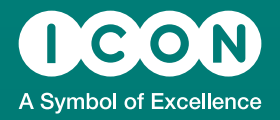

## TS04

**Running** OpenCDISC from SAS

Mark Crangle

### **Introduction**

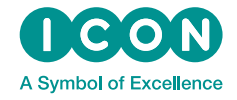

• The OpenCDISC validator is a tool used to check the compliance of datasets with CDISC standards

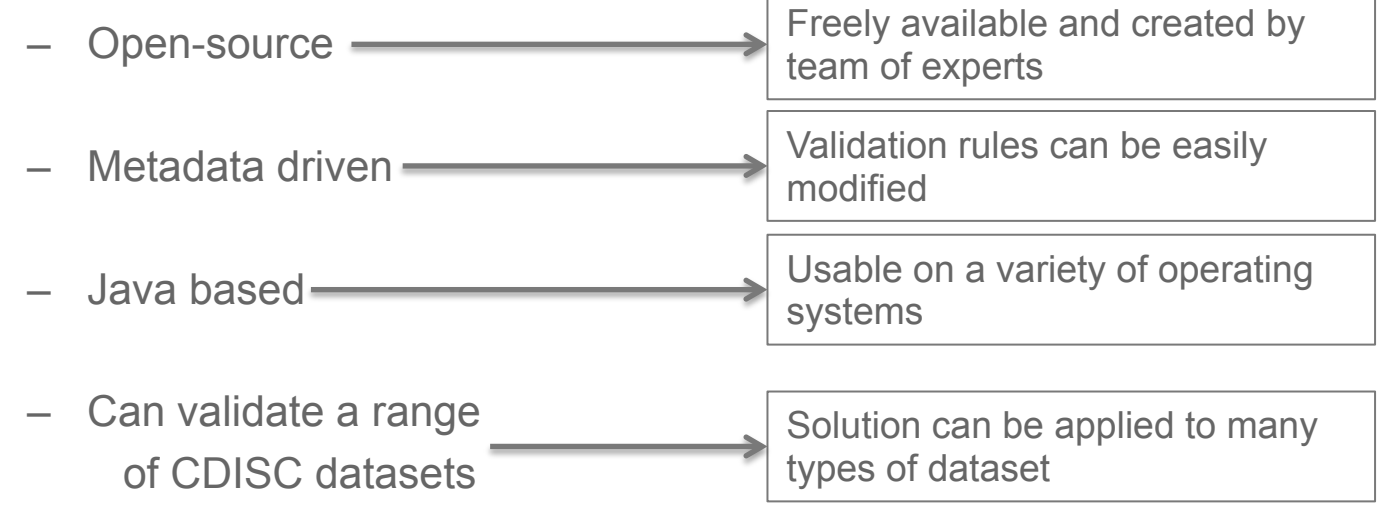

• Tool is packaged with a graphical user interface but can also be run from a command line interface (CLI)

#### **Introduction**

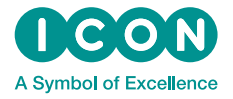

- Commonly a package of datasets is only checked for CDISC compliance once all are complete
- If any issues are identified then the dataset is updated and re-validated
	- Inefficient as can result in rework
	- Changes could affect other dataset/analysis programs that use the data
- More efficient solution would be to check CDISC compliance at the same time as other validation activities
- Issues can be identified and fixed early
- The OpenCDISC Validator can be configured to work more accurately for individual datasets
- The CLI can be used directly from a SAS session
	- Tool can be run alongside other validation activities
	- Results can be read back in to a SAS dataset, analysed and reported with other validation output

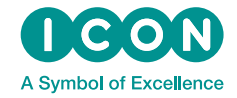

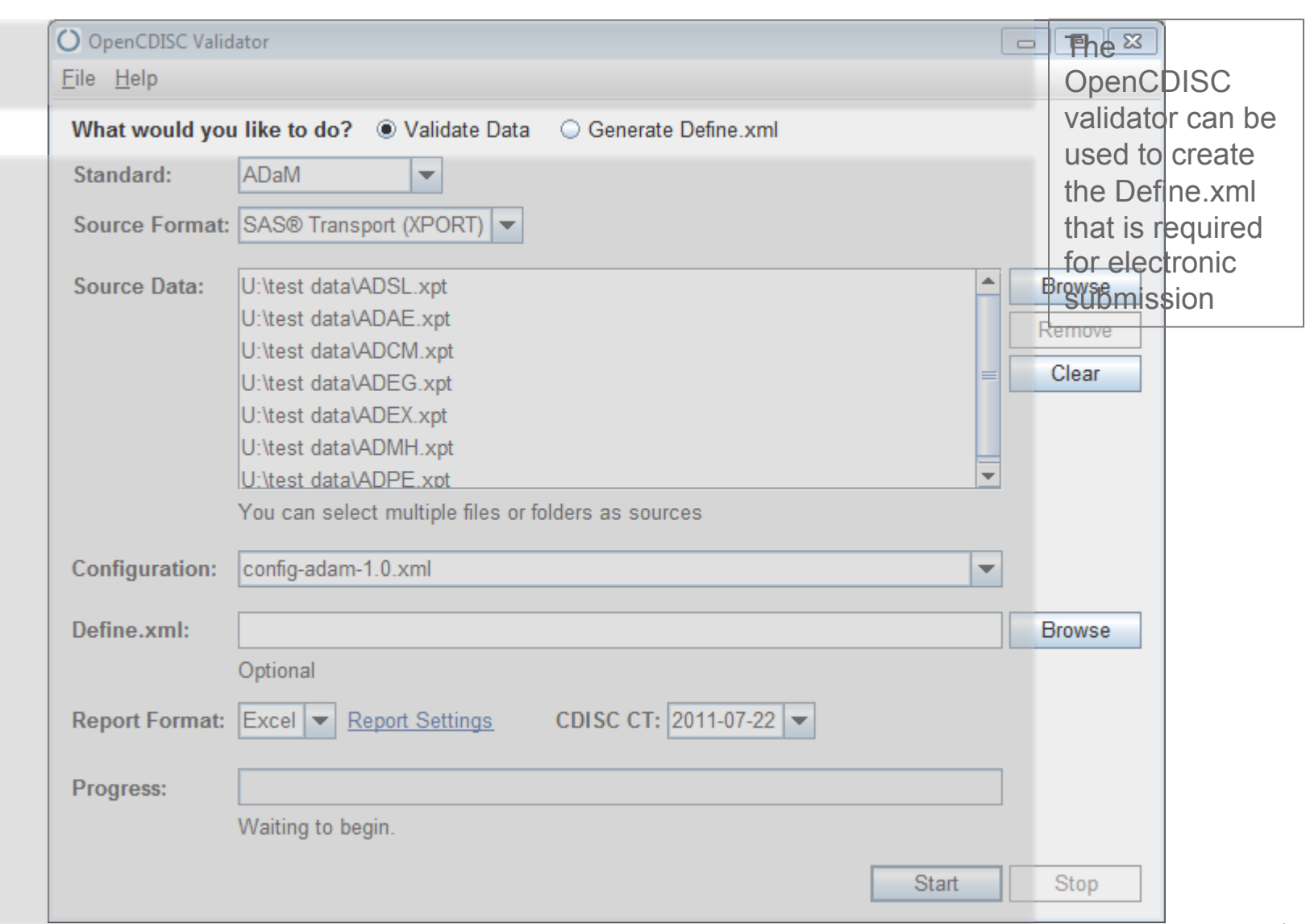

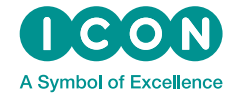

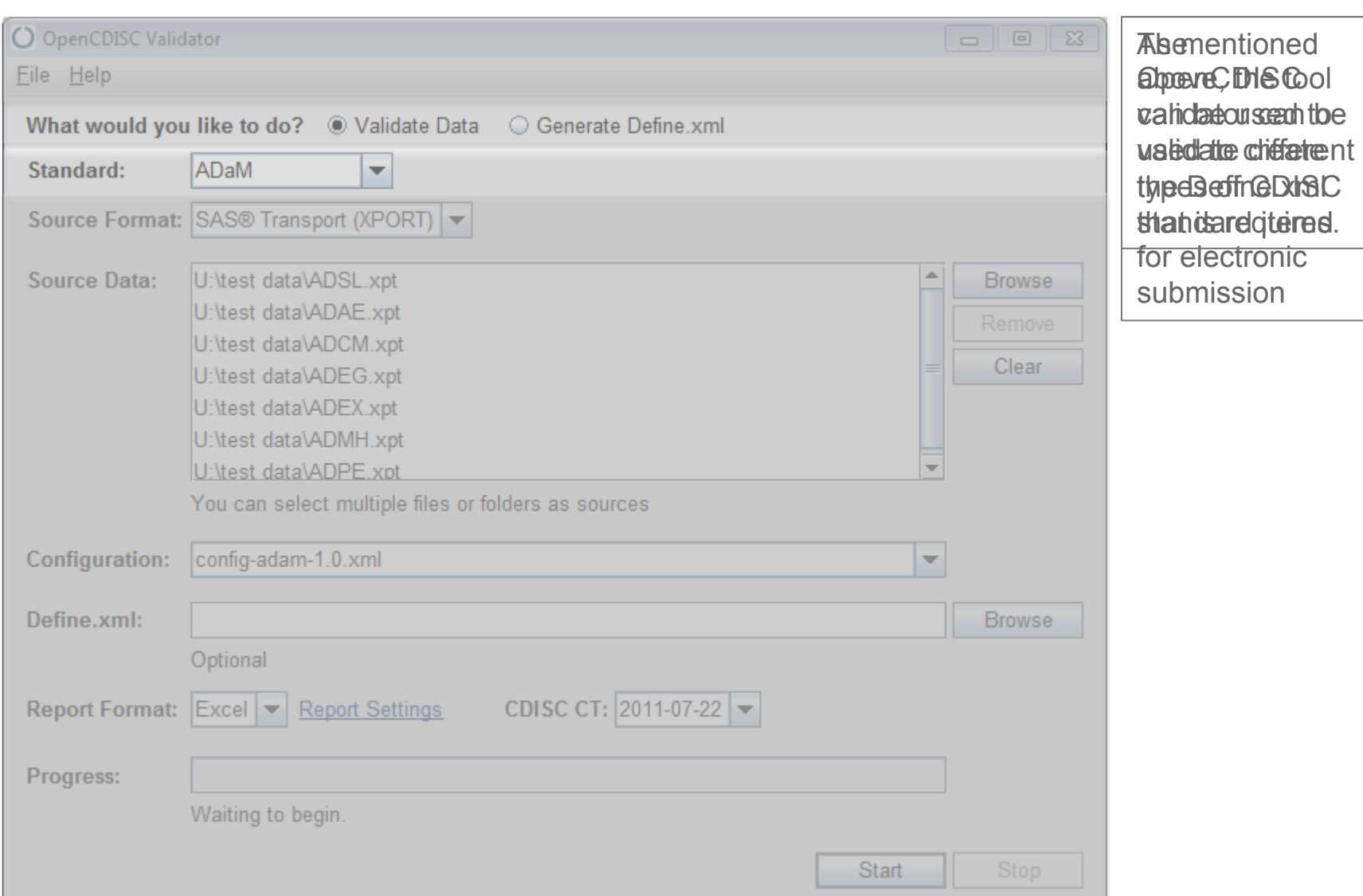

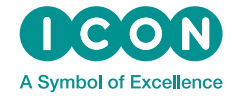

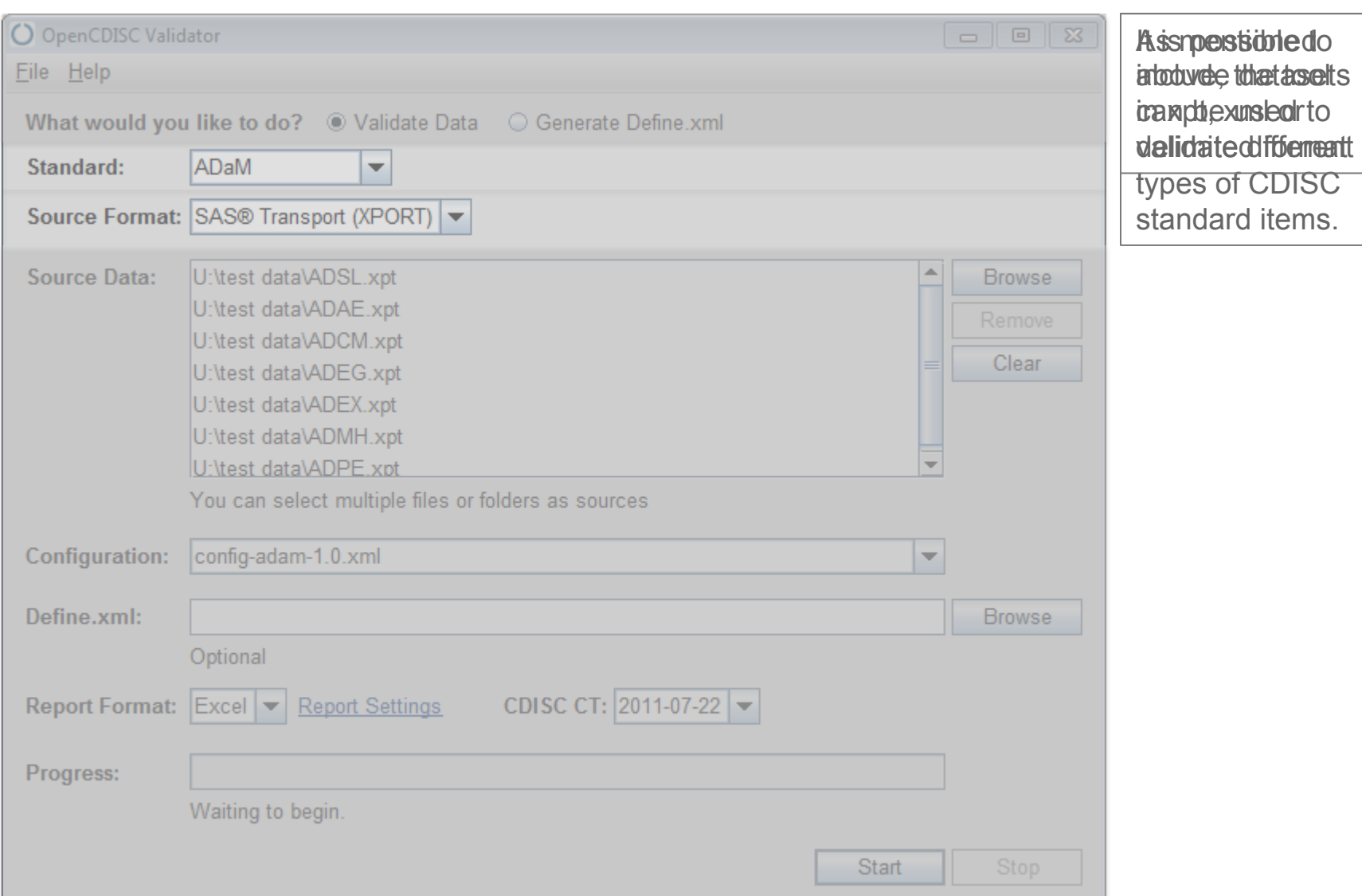

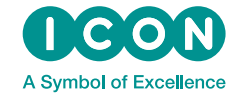

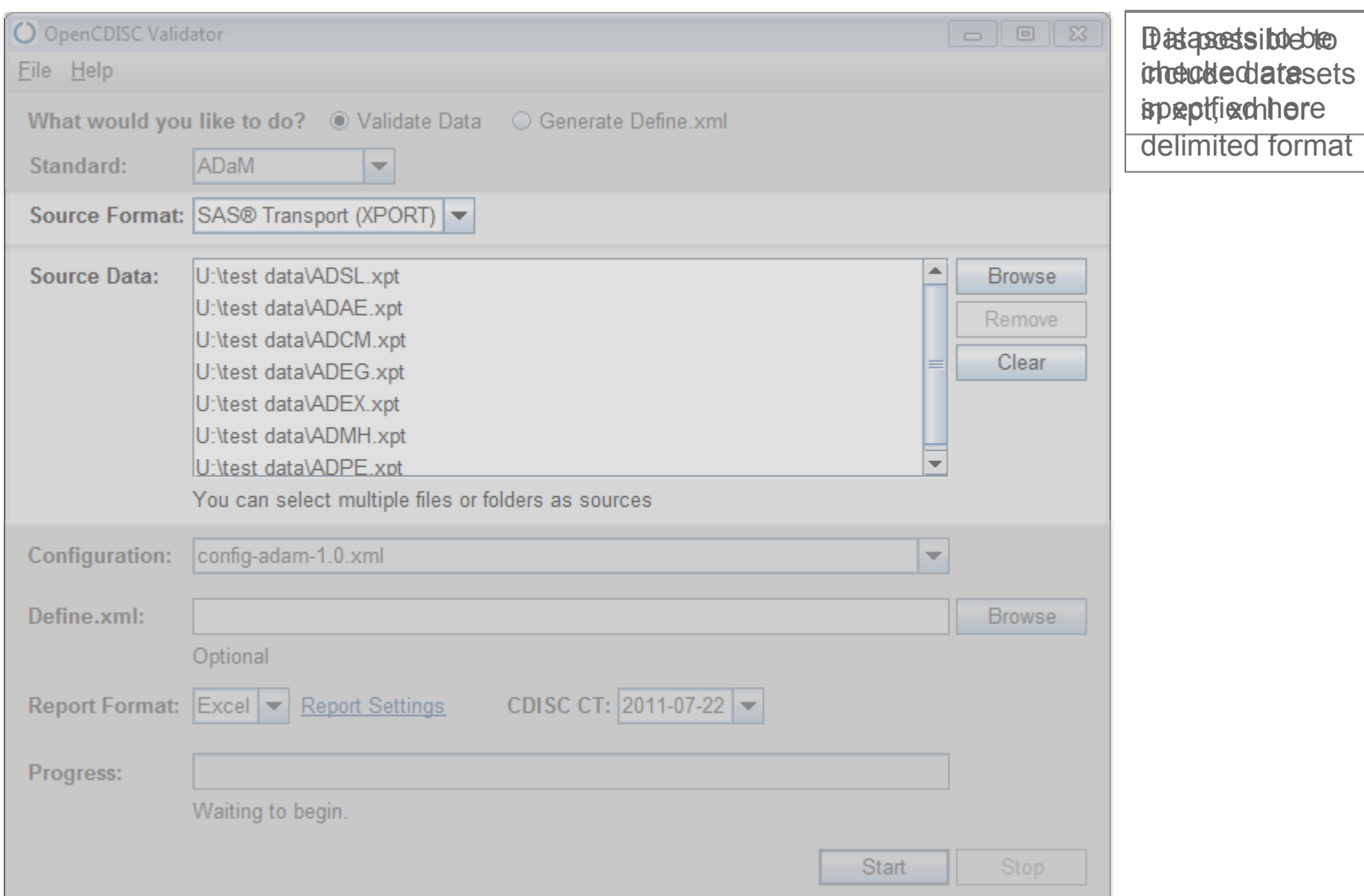

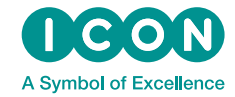

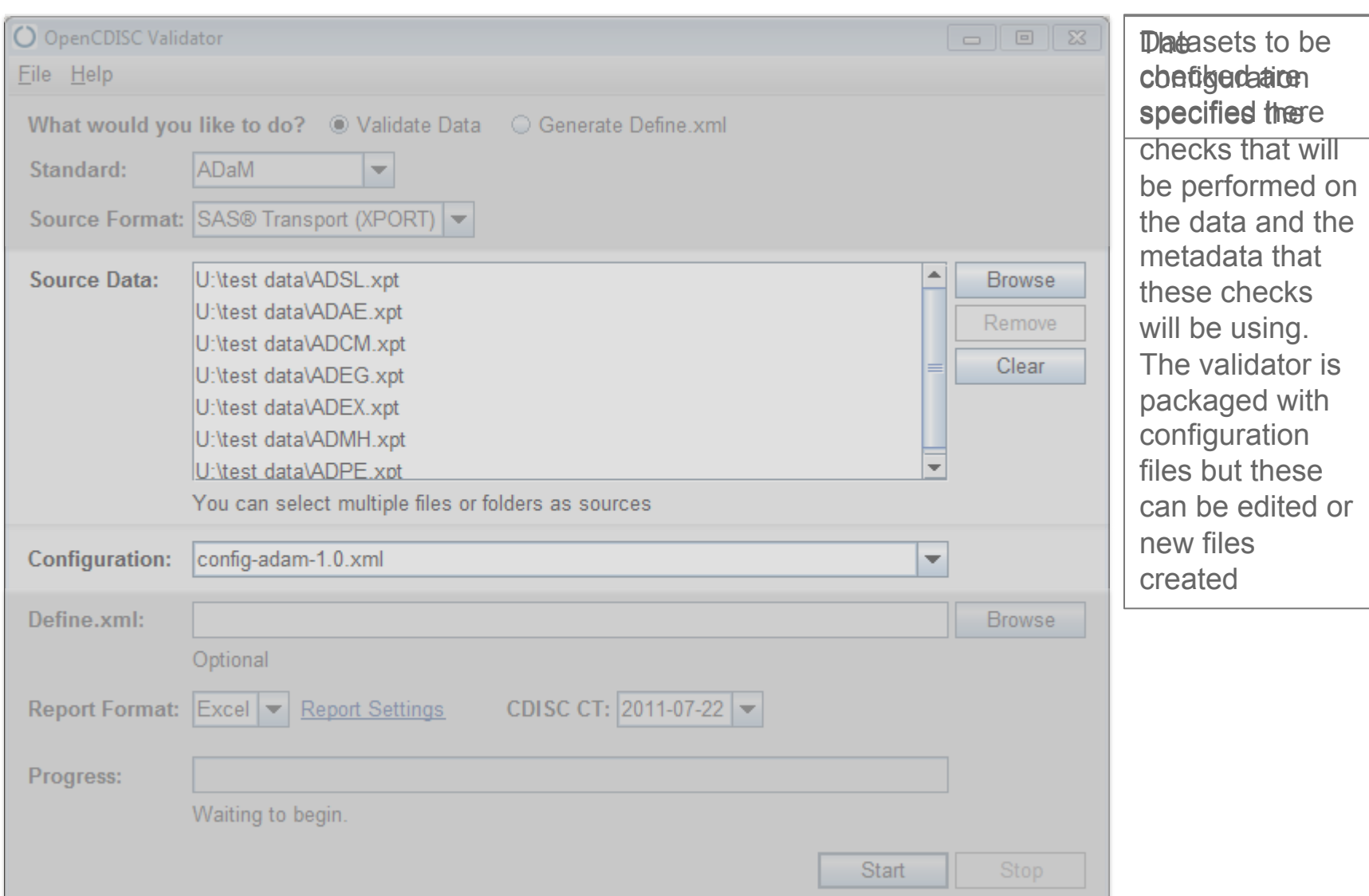

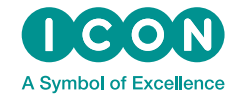

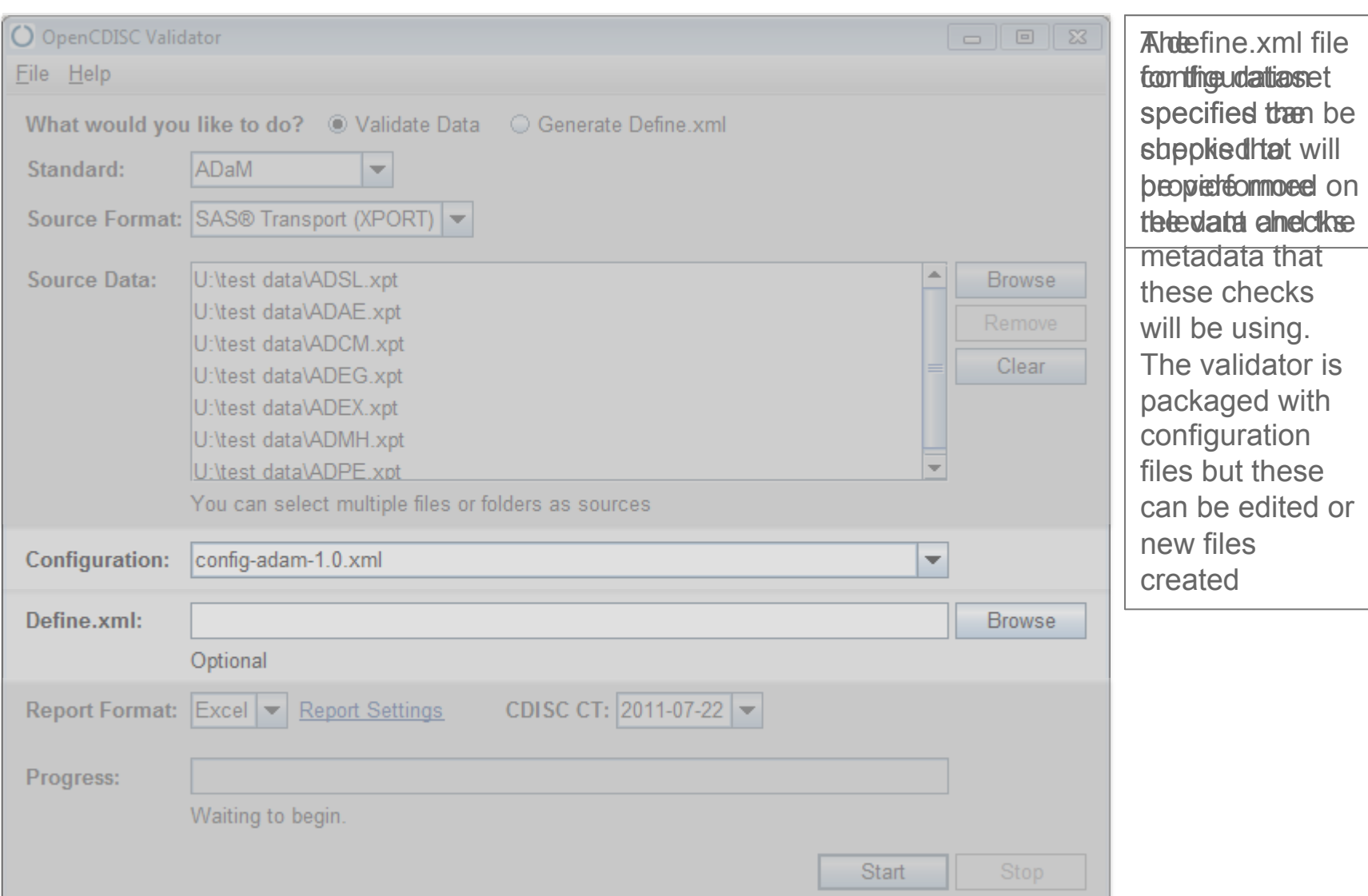

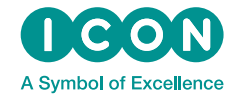

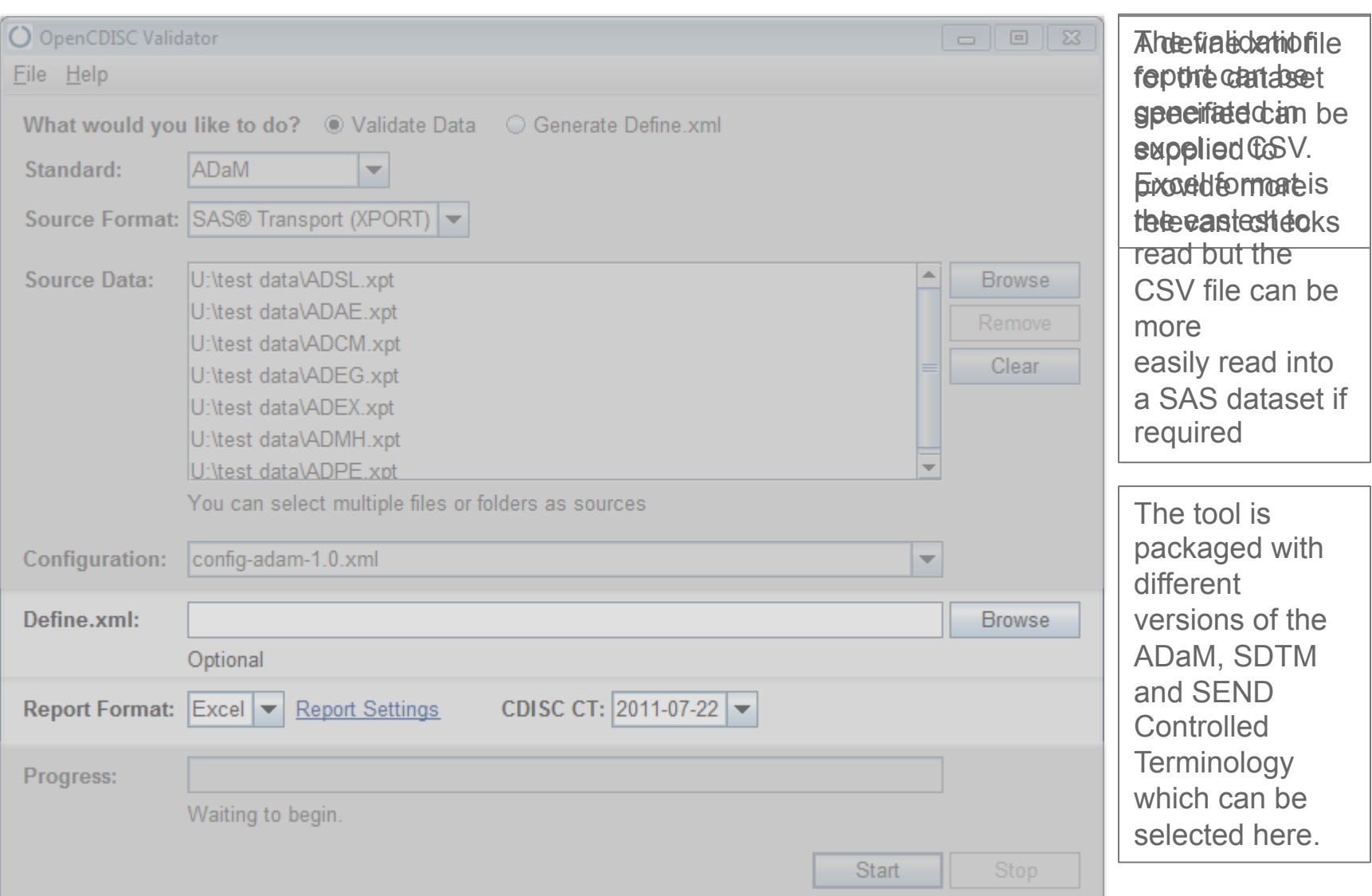

## **Validator Configuration**

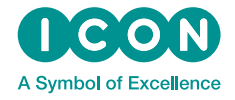

- The rules the validator uses are specified in xml configuration files
- The tool is packaged with preset configuration files for each release of CDISC standards

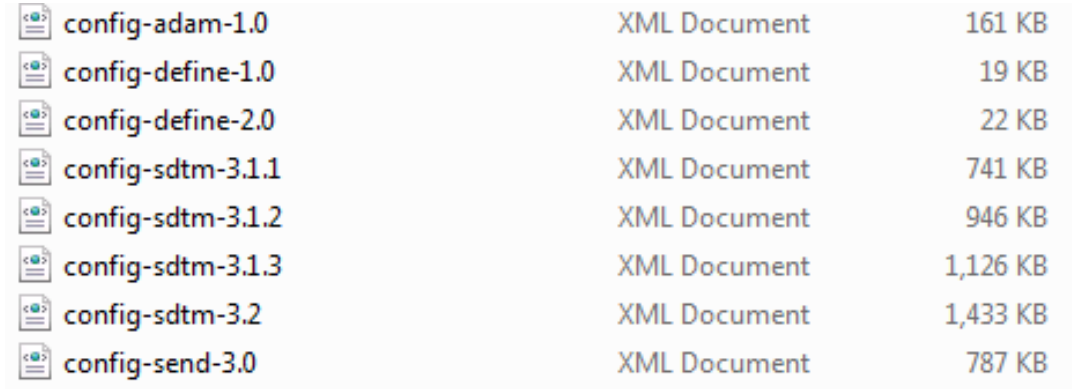

- Configuration file has section for global rules and then one for each dataset type
	- In ADaM configuration, one for ADSL and one for BDS
	- Each section is further divided into the variable metadata and rules specific to that datatype.

### **Validator Configuration**

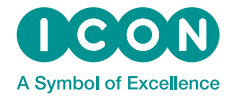

• The configuration file can be viewed in a web browser to show the validation rules in a user friendly format

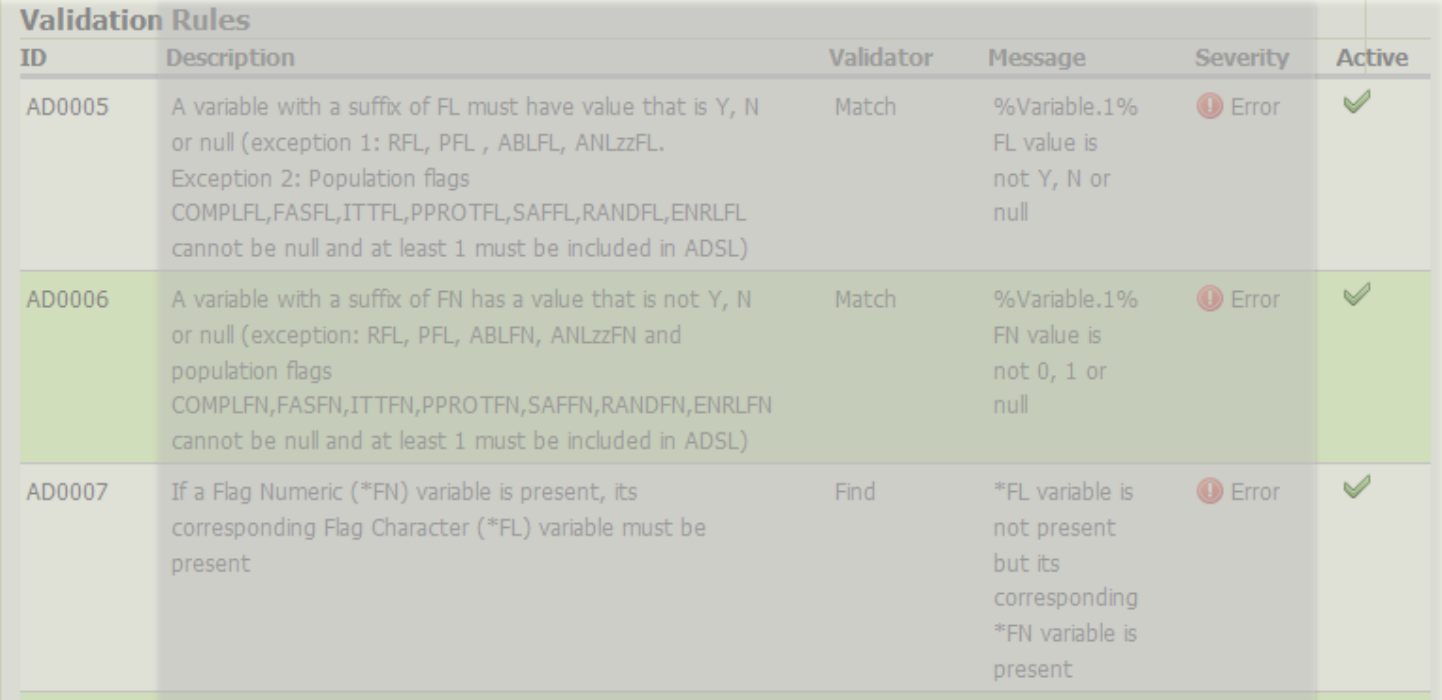

Veis/Ne itlag tifier terfie ashifre lach Foulen is reyportiente by the status that in Decoral and a check the i flag for each datafs enty the wethin diation is capponical publishing of it yo CDDIS as illy "switched off"

### **Validator Configuration – Setting for Individual Datasets**

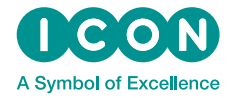

- Some of the checks are used to check consistency between datasets but these are not needed for checking individual datasets
	- Checking an ADaM package contains the required ADSL dataset. (AD0001)
	- Checking subjects present in a dataset are also included in ADSL/DM. (AD0053)
- To de-activate a specific check the xml file needs to be edited in a text editor
- Rules are applied to each dataset type by the <val:ValidationRuleRef> tag **<val:ValidationRuleRef RuleID="AD0001" Active="Yes"/>**
- To de-activate a check set Active to No
- Once the file is saved the change can be easily seen in the web-browser view

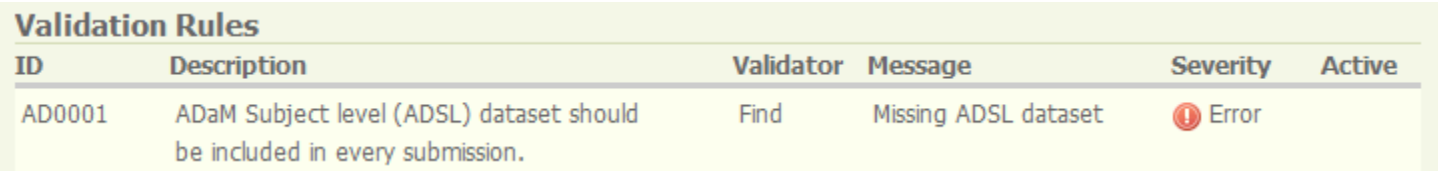

#### **Command Line Interface**

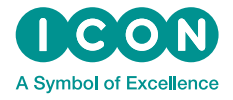

- The GUI is the most commonly used way to run the validator but it is also accessible using a command line interface.
- This is accessed using the file validator-cli-*version*.jar (eg. validatorcli-1.5.jar)
- Same options as the GUI are available as parameters:

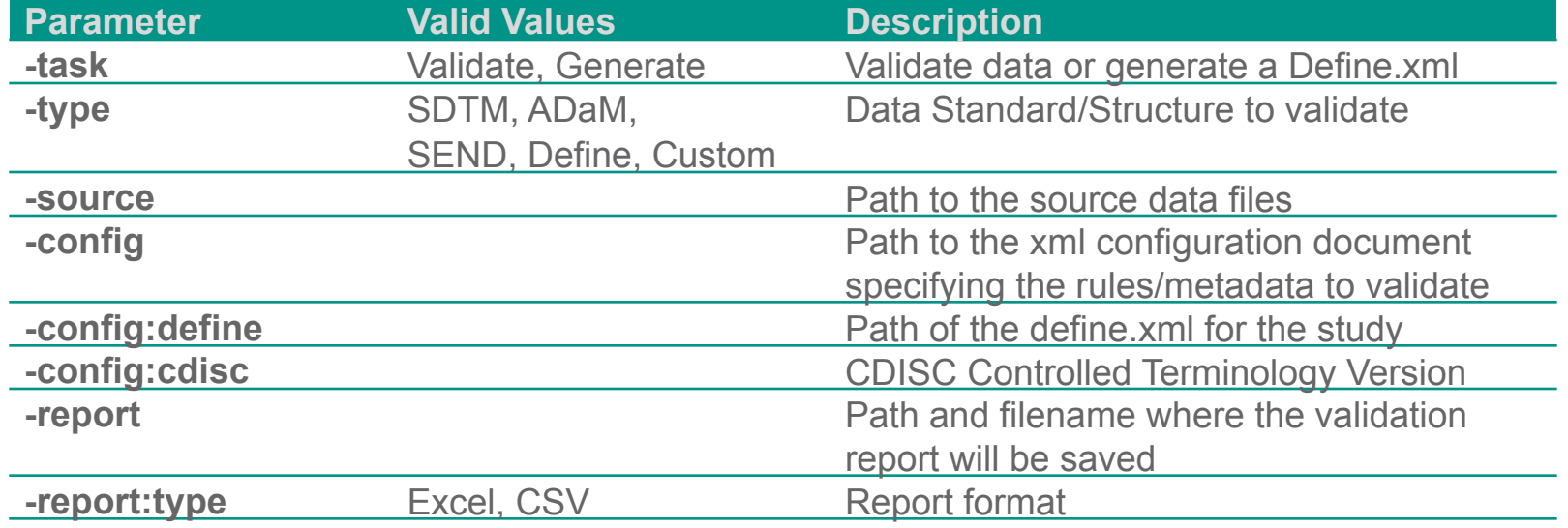

#### **Command Line Interface – Running**

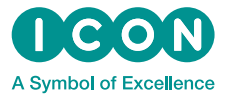

- The command line interface can be used through the command prompt
	- Navigate to the folder where the CLI file is located
	- Run the command

**java -jar validator-cli-1.5.jar** 

adding the parameters needed

• For example

**java -jar validator-cli-1.5.jar** 

 **-task=Validate** 

 **-type=ADAM** 

```
 -source="U:/test data/*.xpt"
```
 **-config="U:/test data/opencdisc-validator/config/config-adam-1.0.xml"** 

 **-config:cdisc=2011-07-22** 

 **-report="U:/test data/opencdisc-validator/reports/report.xls"** 

 **-report:type=Excel**

#### **Using OpenCDISC in dataset validation**

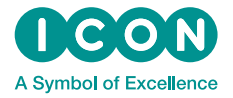

- Combine CLI with ability to run system commands from SAS to control the OpenCDISC validator from within SAS
- The edited configuration file is used to eliminate error messages that are caused by only submitting one dataset
- This is handled by a macro that can be called in a dataset validation program

```
Example 
      /*Code to create validation dataset*/ 
      ODS RTF FILE = "outputfile.rtf" 
      PROC COMPARE BASE=dev COMPARE=val; 
         ... 
      RUN; 
      %runOpenCDISC(version, dataset, etc.);
```
### **Using OpenCDISC in dataset validation - Steps**

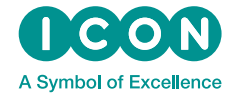

• Validator outputs report to CSV file as easier to read into SAS

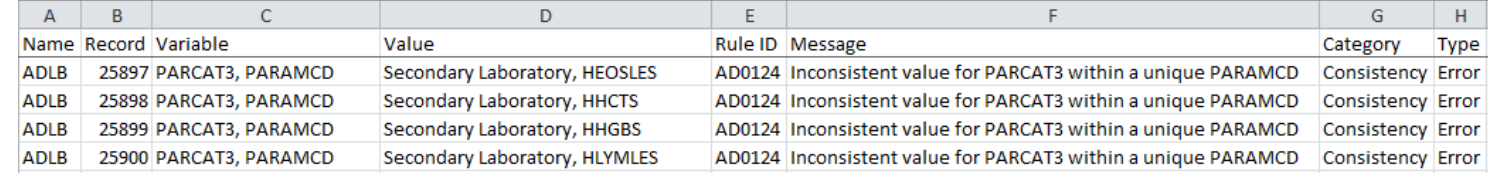

#### • Read CSV file into SAS dataset

**PROC IMPORT OUT=test DATAFILE = "U:\OpenCDISC ADLB.csv" DBMS=CSV REPLACE;** 

```
 GETNAMES=YES; 
DATAROW=2; 
GUESSINGROWS=100000; 
RUN;
```
• Summarise issues

```
PROC FREQ data=report NOPRINT;
```

```
 TABLE rule_id*message / OUT=numobs;
```
**RUN;** 

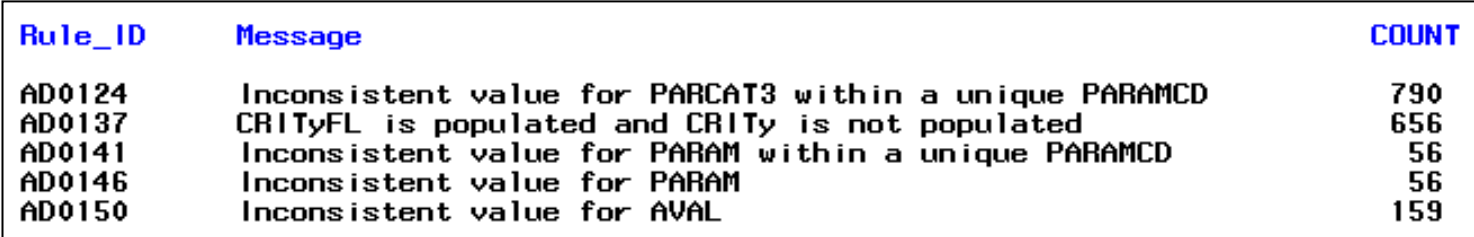

#### **Further Processing**

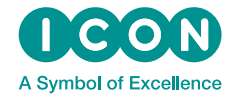

- Report could be checked programmatically and further code run conditionally if common issues found
	- Common issues is that PARAM must have the same value within each unique value of PARAMCD (1-1 correspondence)
	- Difficult to see complete issue just by searching through report
	- Check if report contains this issue then run code to show all unique combinations of PARAM/PARAMCD so can easily see where the issue lies.
- Permanent copies of datasets containing OpenCDISC report could be kept to allow tracking of issues
	- Any warnings/notes that have been investigated and deemed acceptable could be flagged so that they are not reported each time
	- Tracking of common issues could be used to identify training needs across department

### **Conclusion**

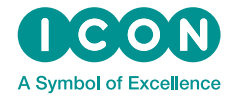

- CDISC compliance is something that must be considered at all stages of dataset design, development and validation
- Only checking compliance after all datasets are complete is inefficient and could require re-work
- Using the CLI, the OpenCDISC validator can be controlled from within a SAS session to check individual datasets
- This can be done inline with other validation activities
- OpenCDISC report can be processed by SAS to summarise issues
- Reporting can be done alongside output from other validation methods to create a complete record of dataset quality

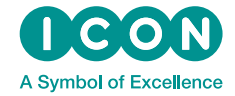

# **ANY QUESTIONS?**